**SONY** 

4-570-616-**12**(1) (CS)

# Připojení jednotky k vaší síti Wi-Fi

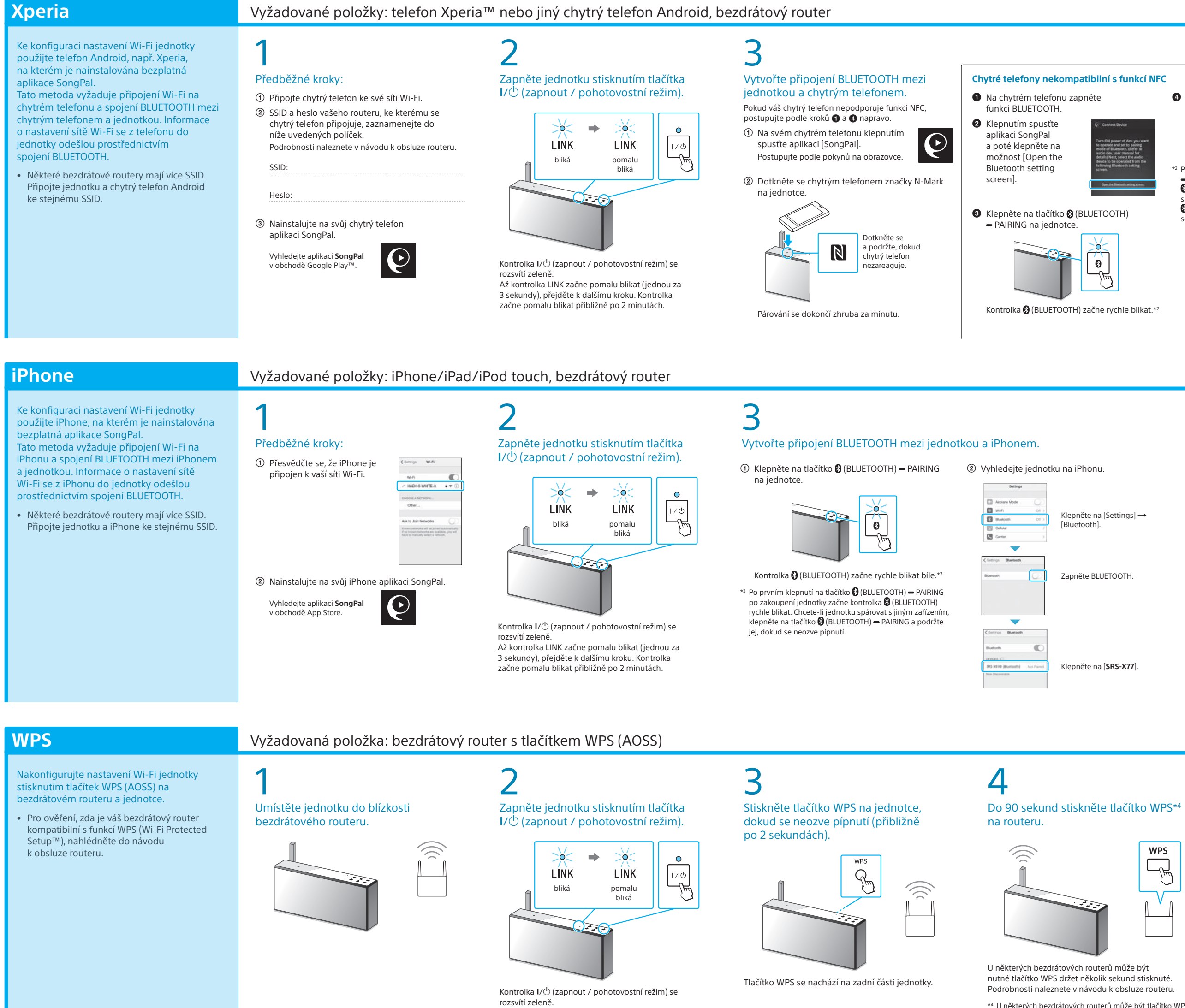

\*4 U některých bezdrátových routerů může být tlačítko WPS označeno jako "AOSS".

Síť Wi-Fi vám umožní si snadno vychutnat hudbu uloženou na bezdrátových zařízeních, která máte doma, jako je např. počítač nebo chytrý telefon / iPhone. Informace o jiných způsobech připojení nebo poslechu naleznete v prův

Po navázání připojení BLUETOOTH <sup>(B</sup> (BLUETOOTH) kontrolka přestane blikat a zůstane svítit.

Po navázání připojení BLUETOOTH <sup>(2</sup>) (BLUETOOTH) kontrolka přestane blikat a zůstane svítit.

> **DOC**  $\Rightarrow$  $\overline{\phantom{0}}$  $\widehat{\mathbb{D}}$ **LINK** LINK bliká svítí

zadání hesla, vyberte SSID a zadejte heslo, které jste zaznamenali v kroku  $1 - (2)$ .

#### $\mathbf 0$ Zkontrolujte, zda se kontrolka LINK rozsvítila oranžově.

Až kontrolka LINK začne pomalu blikat (jednou za 3 sekundy), přejděte k dalšímu kroku. Kontrolka začne pomalu blikat přibližně po 2 minutách.

Pokud se připojení Wi-Fi nezdaří Nastavení Wi-Fi jednotky můžete nakonfigurovat pomocí prohlížeče na počítači. Připojte jednotku k počítači pomocí běžně dostupného síťového kabelu LAN. Sony Network Device Settings

4

Zkontrolujte, zda svítí kontrolka (BLUETOOTH).

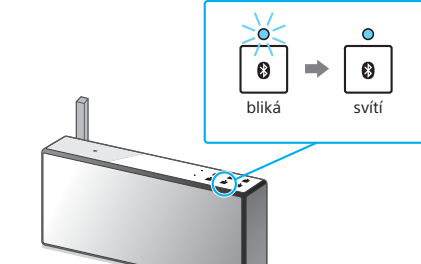

Zvolte zařízení nebo software pro přehrávání hudby a poté přejděte na část " 2 Poslech hudby pomocí jednotky" na druhé straně.

# 4

Zkontrolujte, zda svítí kontrolka (BLUETOOTH).

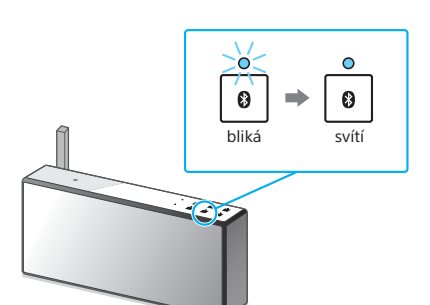

5 Zkontrolujte, zda se kontrolka LINK

rozsvítila oranžově.

Jakmile kontrolka zůstane svítit, připojení Wi-Fi je navázáno. V závislosti na prostředí to může trvat déle než minutu.

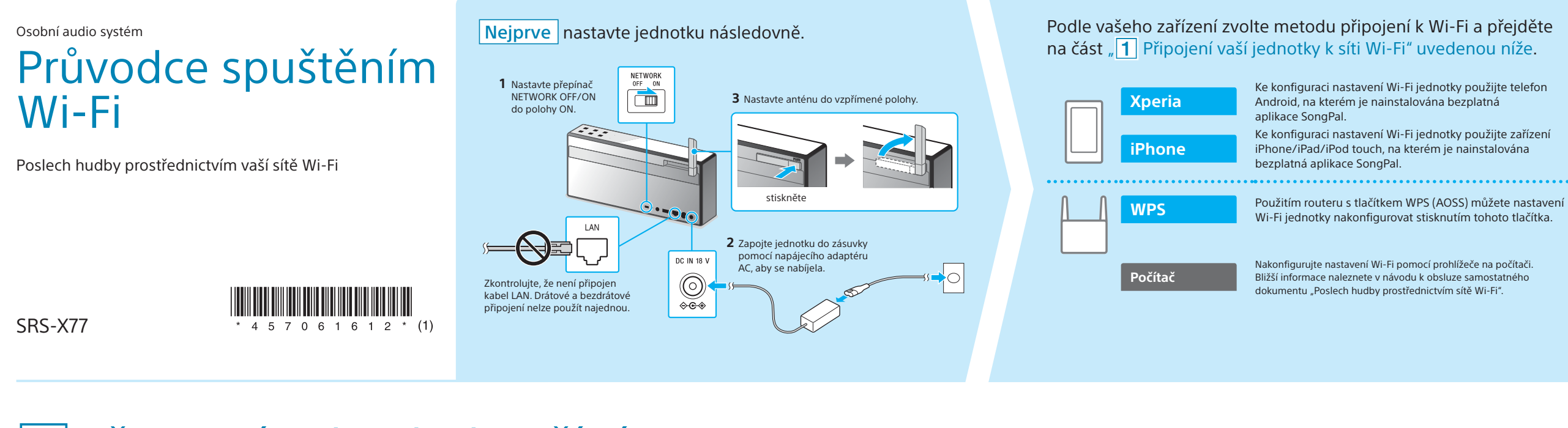

### 5 Podle pokynů uvedených v aplikaci

SongPal nakonfigurujte nastavení Wi-Fi. Pokud je na displeji vyžadováno

Zobrazí se obrazovka napravo.

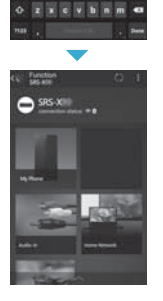

 $x = 11$   $x = 1$ a safahjk

# 5

Podle pokynů uvedených v aplikaci SongPal nakonfigurujte nastavení Wi-Fi.

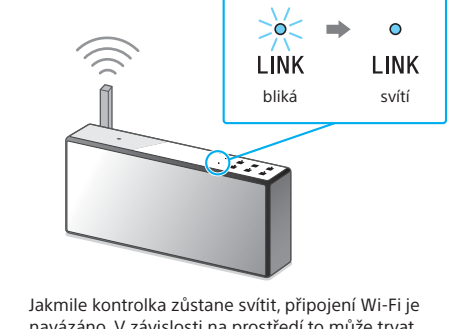

navázáno. V závislosti na prostředí to může trvat déle než minutu.

Zkontrolujte, zda se kontrolka LINK

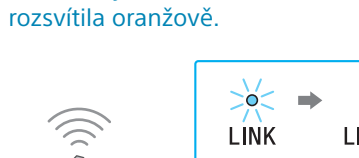

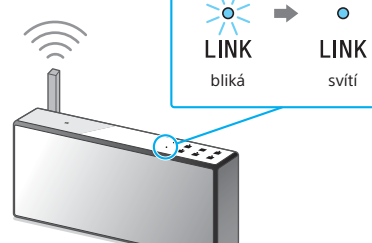

Jakmile kontrolka zůstane svítit, připojení Wi-Fi je navázáno. V závislosti na prostředí to může trvat déle než minutu.

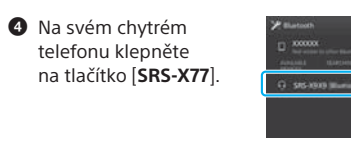

\*2 Po prvním klepnutí na tlačítko (BLUETOOTH)

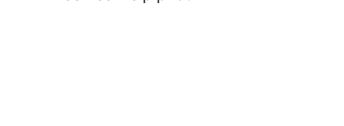

 PAIRING po zakoupení jednotky začne kontrolka (BLUETOOTH) rychle blikat. Chcete-li jednotku spárovat s jiným zařízením, klepněte na tlačítko (BLUETOOTH) PAIRING a podržte jej, dokud se neozve pípnutí.

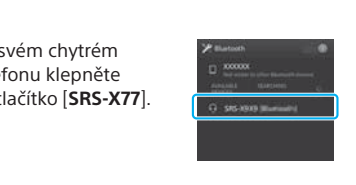

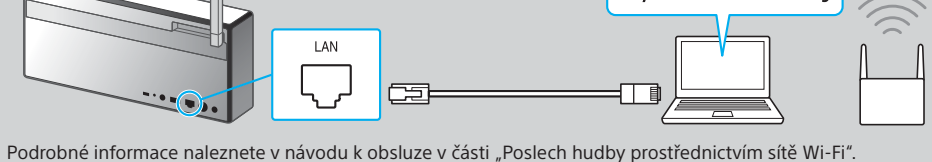

**Tento dokument vysvětluje, jak můžete přehrávat hudbu po připojení jednotky k vaší síti Wi-Fi.**

Počítač (Media Go)

Počítač (Windows Media Playe

**Xperia** (aplikace WA

Nastavte, aby se hudba uložená v počítači sdílela pomocí softwaru Media Go a operace provádějte pomocí aplikace

na vašem chytrém t

SongPal\*1

Chytrý telefon (aplikace SongPal) Poslouchejte hudbu na svém chytrém telefonu nebo<br>zařízení i Phone/iPad/iPod touch pomocí aplikace SongPal.

iPhone/iPad/iPod touch

 $\delta$ čítač (iTu

### **Přiložené dokumenty**

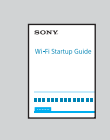

Průvodce spuštěním Wi-Fi (tento dokument) Vysvětluje, jak poslouchat hudbu uloženou na vašem počítači nebo jiném zařízení přes síť Wi-Fi.

Návod k obsluze (samostatný dokument) Obsahuje důležité bezpečnostní informace, způsob připojení L BLUETOOTH atd.

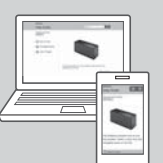

Průvodce nápovědou (webový dokument pro počítač / chytrý telefon)

Obsahuje podrobné informace o jednotce: způsob připojení k síti a připojení BLUETOOTH s různými zařízeními apod.

http://rd1.sony.net/help/speaker/srs-x77/h\_zz/

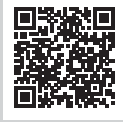

\*1 Pokud provozujete software Media Go přímo na počítači, bez chytrého telefonu, bude nutné použít jiný způsob připojení než síťové (např. připojení BLUETOOTH).

> Pokud se zobrazí nápis [Share Wi-Fi settings?],  $\bf \Theta$ klepněte na [Allow].

Zobrazí se obrazovka napravo.

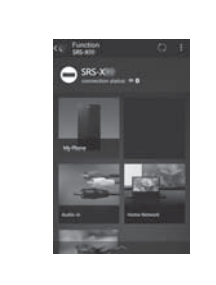

Na svém iPhonu klepnutím spusťte

aplikaci [SongPal].

Postupujte podle pokynů na obrazovce.

 Když se zobrazí obrazovka napravo, klepněte na [OK]. Přehrávání viz druhá strana

Přehrávání viz druhá strana

 $\mathsf b$ 

Připojte jednotku a počítač ke stejnému SSID vašeho routeru. Na druhé straně si přečtěte informace o připojení jednotky k síti Wi-Fi a ujistěte se, že kontrolka LINK na přístroji

svítí oranžově.

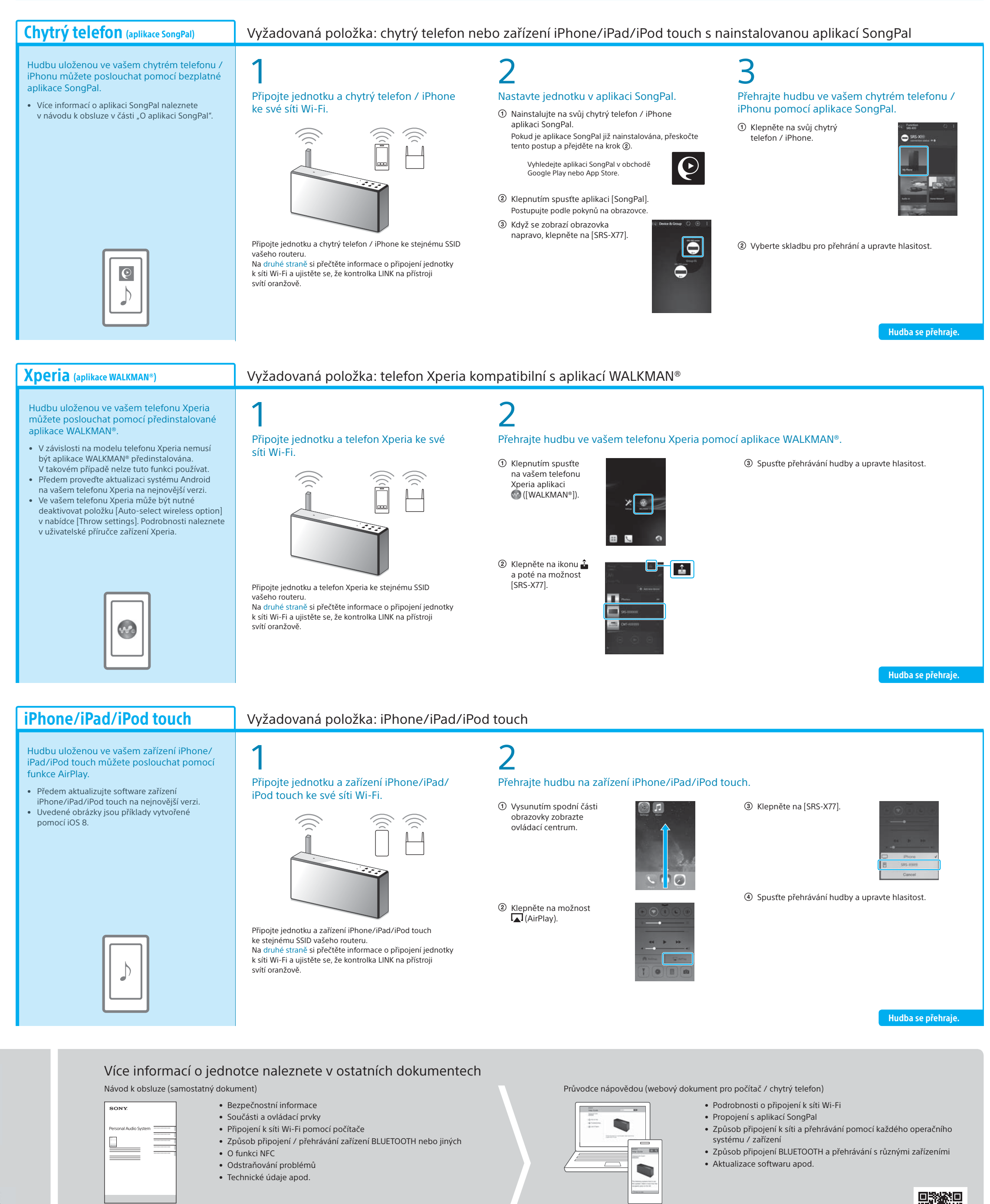

Vyberte skladbu pro přehrání a upravte hlasitost.

Hudbu na vašem počítači můžete přehrávat jednotkou pomocí aplikace Windows Media Player.

• Podrobnosti naleznete v průvodci nápovědou. http://rd1.sony.net/help/speaker/srs-x77/h\_zz/

iTunes

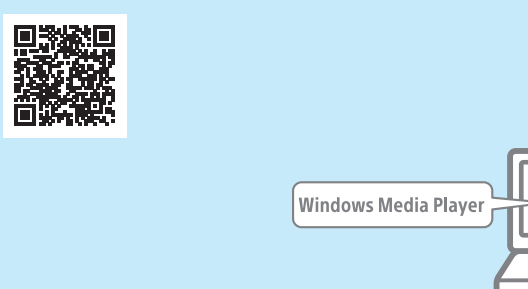

#### SongPal Link:

Pomocí Wi-Fi můžete poslouchat hudbu v jakékoli místnosti. Svou oblíbenou hudbu uloženou na počítačích nebo mobilních telefonech i hudbu internetového vysílání můžete poslouchat v různých místnostech a v maximální zvukové kvalitě.

K ovládání funkce použijte aplikaci SongPal nainstalovanou na vašem chytrém telefonu / iPhonu.

Pokud používáte více zařízení kompatibilních s funkcí SongPal Link, musí být všechna zařízení připojena ke stejné síti Wi-Fi. Více podrobností naleznete v průvodci nápovědou uvedeném vpravo nebo v průvodci spuštěním Wi-Fi dodaném s každým zařízením.

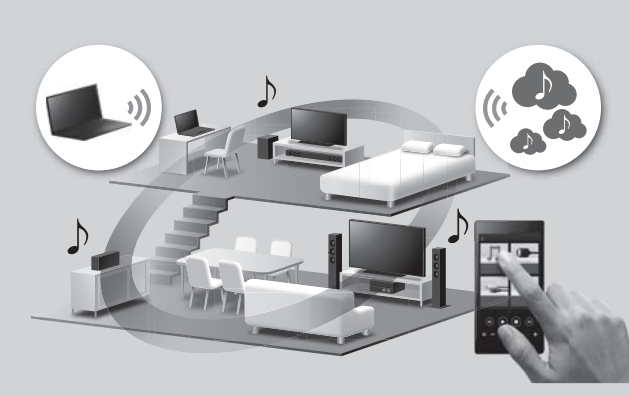

Adresa URL průvodce nápovědou: http://rd1.sony.net/help/speaker/srs-x77/h\_zz/

# **2** Poslech hudby pomocí jednotky

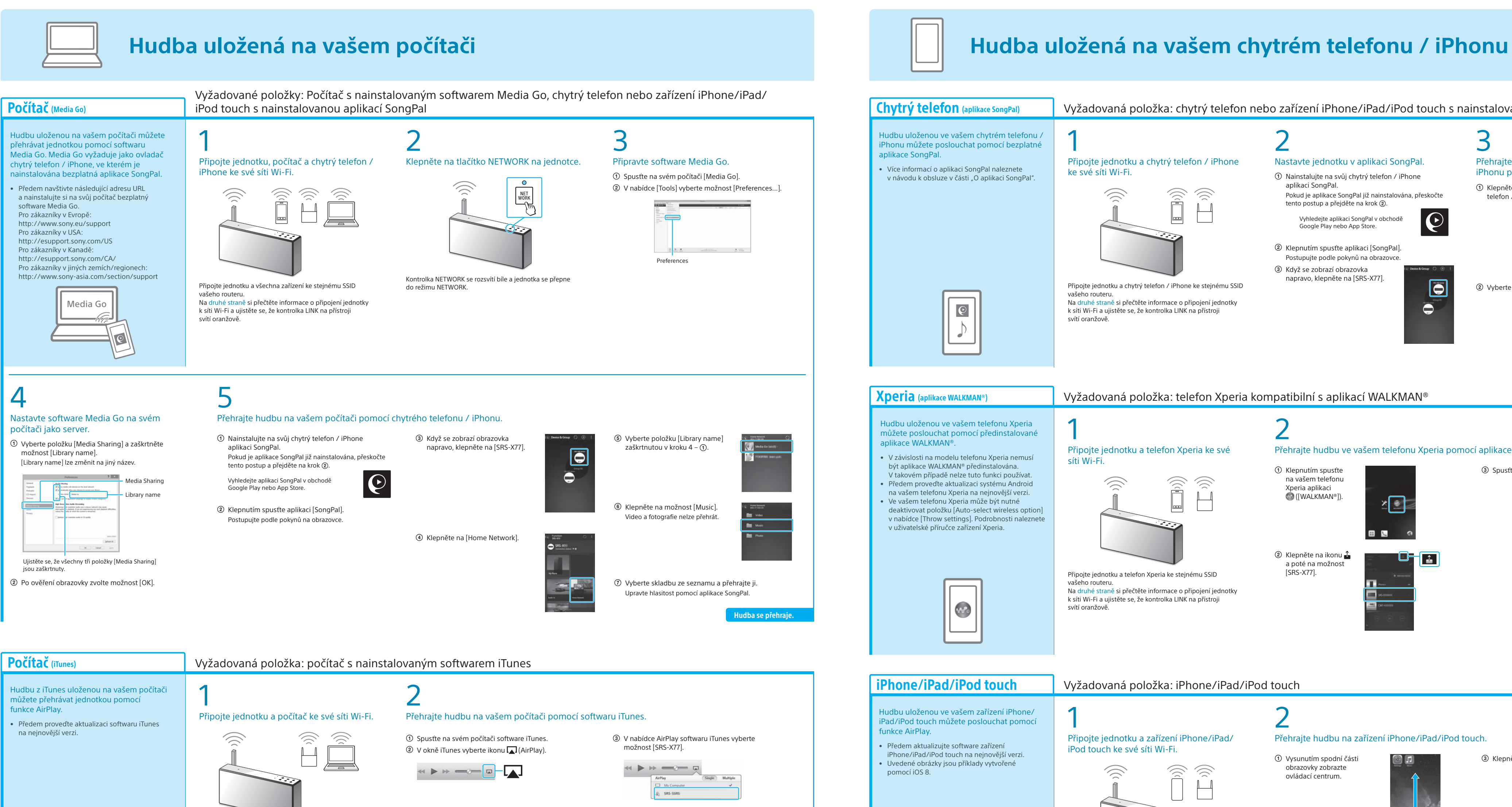

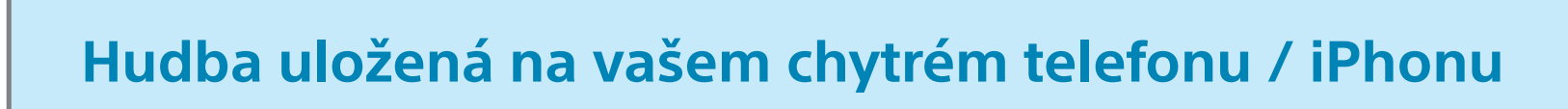

Hudba se přehraje.

#### **Počítač** (Windows Media Player)